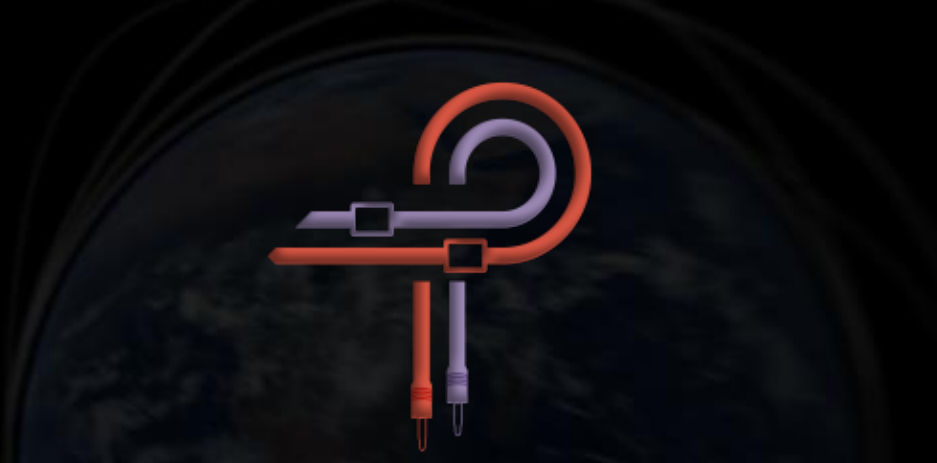

# **P440 Sweet Spot**

# **Benutzerhandbuch**

**Version 1.3**

# **Vorwort**

Für außenstehende Betrachter haftet dem Mastering-Prozess häufig etwas von schwarzer Magie an. Wer hat nicht die abgedroschenen Phrasen im Ohr: … der Musik wird Leben verliehen … ein Rohdiamant wird zu einem Edelstein geschliffen … im Masteringstudio wird gezaubert!

Der Erfolg eines Zauberkunststücks jedoch liegt immer in den Händen des Ausführenden – und analog zu dem Magier, der nur mittels eines Zauberstabs sein mystisches Wissen auf die reale Welt übertragen kann, nutzt auch der Masteringingenieur ein solches Werkzeug: den Equalizer.

Das Design von neuem Audioequipment, ob in Form von Hard- oder Software, basiert meist auf vorangegangenen Entwürfen und/oder erweitert deren Funktionen und Möglichkeiten. Etablierte Normen liefern die Blaupause ‒ seien es die Filterkurven und deren Interaktion oder auch ästhetische Entscheidungen wie die Gestaltung oder Anordnung der Bedienelemente. Daraus entsteht im besten Fall ein im Vergleich zum Original marginal verbessertes, im schlechtesten Fall ein verschlimmbessertes Design oder lediglich eine Kopie oder ein Klon. In seltenen Momenten jedoch taucht ein neuartiger Entwurf auf, der sich von den alten Normen löst und mit seinem frischen Blickwinkel alles auf den Kopf stellt, was zuvor als unveränderlich galt, ja vielmehr sogar die offenbar in Stein gemeißelte Wahrheit über das planmäßige Verhalten und die untrügliche Bildgebung von Klang – mittels der Analyse mit digitalen Messwerkzeugen – negiert.

Design, Entwicklung und endgültige Abstimmung des P440 Sweet Spot sind am ehesten mit einer Entdeckungsreise zu vergleichen. Unser Abenteurer ist der Audioequipment-Konstrukteur Ziad Sidawi, sein erfahrener Begleiter auf dieser Expedition der Masteringingenieur Robb Robinson. Robb ist ein Grammy-prämierter Masteringingenieur mit 20-jähriger Expertise in allen Genres. Eine kaum zu bewältigende Fülle von Vergleichsdaten seiner zahlreichen Hardwaregeräte dienten den beiden als Referenz, um die dabei gesammelten Erfahrungen auszutauschen und in endlosen Sessions Ideen zu entwickeln. Robb vermittelte zwar oft seine Eindrücke, wie der P440 diesem oder jenem Plugin klanglich überlegen war, doch Ziad gab sich damit nicht zufrieden. Sein Versprechen, das Plugin nicht ohne Robbs rückhaltloses OK zu veröffentlichen, stand nach wie vor. Im Zuge der voranschreitenden Diskussionen über Details in Funktion und Umsetzung masterte Robb bereits hunderte Songs mit dem P440.

Wer dieses Manual liest, wird nun ebenfalls mit dem P440 arbeiten und zweifellos feststellen, dass das Versprechen gehalten wurde.

Ein Sweet Spot kann vieles bezeichnen: die optimale Abhörposition, die optimale Mikrofonaufstellung im Raum oder den klanglich aufregendsten Arbeitspunkt eines Vorverstärkers oder Kompressors. In jedem Fall geht es um ein Nonplusultra im Rahmen der gegebenen Möglichkeiten. In diesem Fall dem Rahmen deiner neuen ultrascharfen EQ-Brille. Der P440 Sweet Spot basiert weder auf der Schaltung oder Topologie eines konkreten Hardwaregerätes, noch kopiert er die Filterkurven eines bestehenden EQs. Vielmehr haben wir es mit einem gänzlich neu gedachten Entwurf zu tun, der innerhalb der physikalischen Grenzen von Hardware so niemals möglich wäre. Was die Ohren des Konstrukteurs hörten, was durch seine Vorstellungskraft Gestalt annahm und auch was er tief in sich fühlte, all das ebnete letztlich den Weg zu diesem einzigartigen EQ.

Pulsar Modular setzte sich nichts Geringeres zum Ziel, als das musikalische Äquivalent zu jenem unergründlichen Zauberstab zu

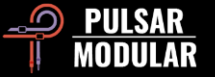

erschaffen, den Nutzern ein Werkzeug von solcher Musikalität an die Hand zu geben, wie es bislang weder in digitaler noch in analoger Form verfügbar war. Man muss die Magie mit eigenen Ohren erleben: wie niemals Druck verloren geht, niemals das ursprüngliche Timbre eines Signals verändert wird, niemals das Gefühl aufkommt, dass jede Amplitudenänderung immer auch negative Seiten auf anderer Ebene hat. Ab jetzt keine Kompromisse mehr – dem Toningenieur sind alle Bearbeitungsmöglichkeiten ohne weitere klangliche Einschränkungen zugänglich. Endlich kann man, hier und jetzt, jene Klangtreue, Kohäsion und Klangoffenheit erleben, die bislang nur analogen Mastering-Equalizern vorbehalten waren.

Pulsar Modular – **The sound is unbelievable.**

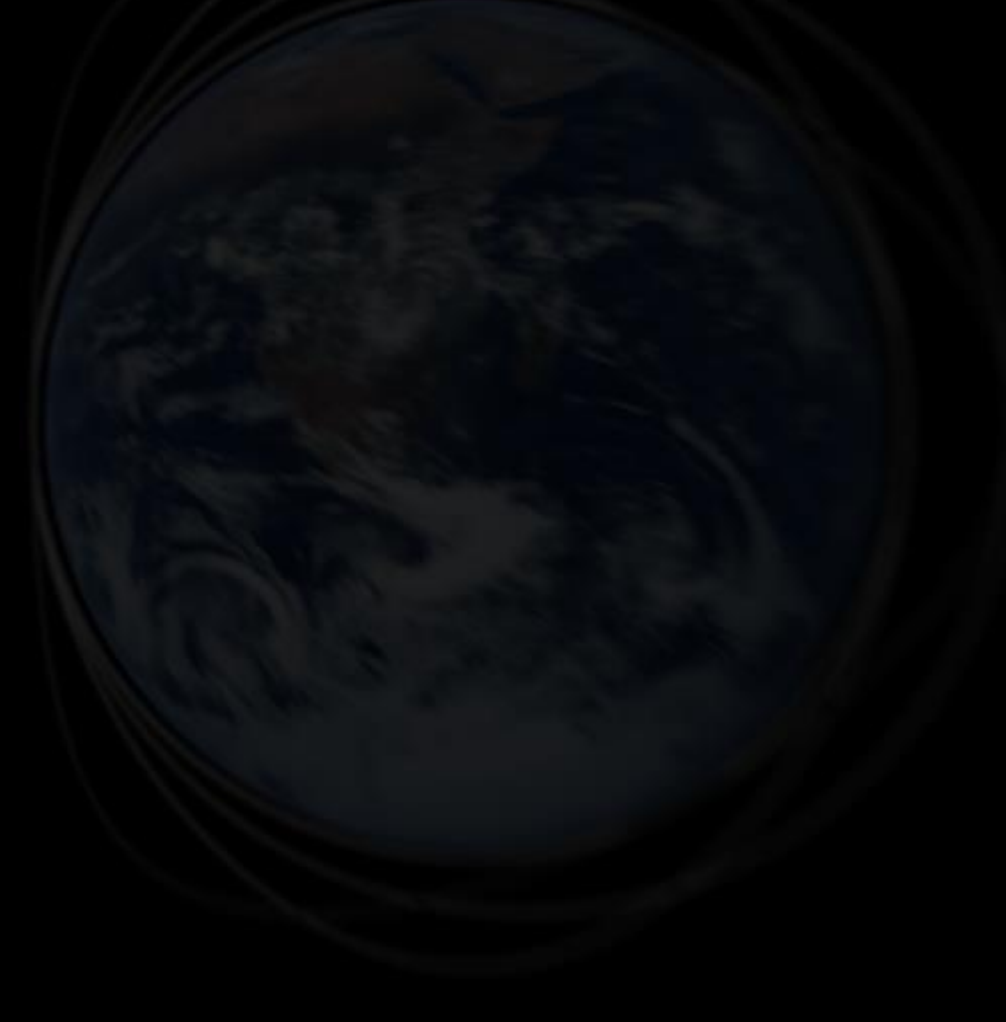

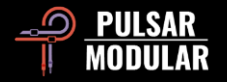

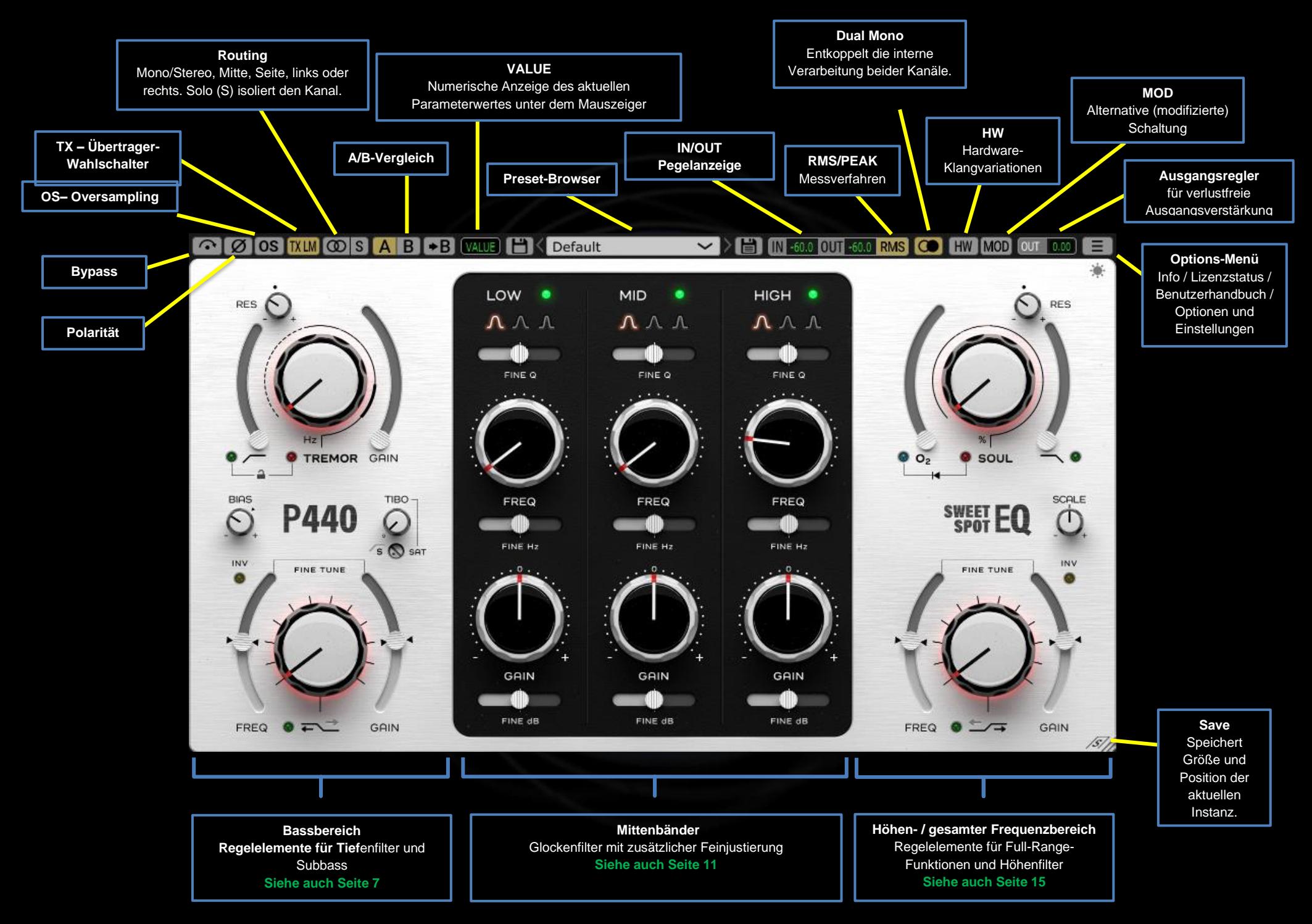

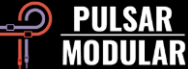

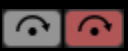

Bypass leitet das unbearbeitete Audiosignal durch.

- 10 I Ø
	- Die Polarität invertiert die Phasenlage des Signals.

OS OS Der Oversampling-Modus bezieht sich auf die MOD-, SOUL- und O2-Schaltungen und arbeitet werksseitig mit einer internen Samplingrate von ~384 kHz (siehe Options-Menü für weitere OS-Optionen). Diese hochqualitative Betriebsart ist sowohl für Mastering als auch für die Bearbeitung der tragenden Elemente einer Mischung vorgesehen.

Mit dem Aktivieren der o. g. Schaltkreise werden naturgemäß vermehrt Obertöne erzeugt, die sich als Aliasing im Mittenbereich niederschlagen können. Oversampling unterbindet diese inharmonischen Spiegelungen, sodass Mitten- und Höhenspektrum frei von Artefakten bleiben.

Das Deaktivieren von OS (um den Klang der originalen Samplingrate mit der oversampelten zu vergleichen) kann einen wahrnehmbaren Pegelanstieg tieferer Frequenzen zur Folge haben. Wir würden daher empfehlen, sich auf eine OS-Option festzulegen und auch SOUL und O<sup>2</sup> frühzeitig in die Bearbeitung einzubeziehen, um deren Einfluss auf den Klang mit dem nachfolgenden EQ berücksichtigen zu können.

*Anm.: Das Ein- oder Ausschalten von OS während der Wiedergabe kann zu leisen Klicks führen, die jedoch keine negativen Auswirkungen auf die Abhörgeräte haben.*

**TXLO TXLM TXMID TXHM**  $[TXHI]$ 

Die Wahl des Übertragers TX hat Einfluss auf die Darstellung tiefer Frequenzen. Low erhöht die Bassanteile, High strafft sie. Zur Auswahl stehen Low, Low Mid, Mid, High Mid und High, der Standardwert ist LM (Low Mid).

 $^\circledR$ Mit dem Routing-Schalter wird zwischen den Kanälen MONO/STEREO, MID, SIDE, LEFT oder RIGHT **MID SIDE** geschaltet.

LEFT

Der P440 führt keine unabhängige Signalverarbeitung in M-**RIGHT** S oder L-R innerhalb derselben Plugin-Instanz durch. Sollten beide Kanäle separat bearbeitet werden, muss eine zweite Instanz geladen werden.

Bei der Verarbeitung von MID oder SIDE wird zwar das Signal beider Kanäle durch den P440 ausgegeben, bearbeitet wird jedoch nur der jeweils ausgewählte Kanal! Dies wurde festgelegt, um die Bearbeitung im Kontext einer Stereo-Mischung zu hören. Zum Isolieren des gewählten Kanals klicken Sie die S-Taste.

Ein Linksklick wechselt zur nächsten, ein Rechtsklick zur vorhergehenden Option.

Der S-Schalter (Solo) funktioniert wie folgt:  $s|s|$ 

- Wenn STEREO im Kontext einer Stereospur gewählt ist, werden beide Kanäle zu einem zusammengefasst.
- Wenn LEFT oder RIGHT ausgewählt ist, wird das jeweilige Signal auf beiden Kanälen ausgegeben.
- Wenn MID oder SIDE ausgewählt ist, wird das jeweilige Signal auf beiden Kanälen ausgegeben.

Das Blinken des S-Schalters weist auf seinen aktiven Status hin.

 $A$  $B$  $+A$ A/B ermöglicht das Speichern zweier zu vergleichender Einstellungen. Ein Klick auf den Pfeil-Button kopiert das momentan aktive Setting auf den inaktiven, nicht grafisch hervorgehobenen, temporären Speicherplatz.

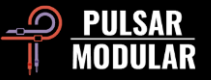

*Tipp: Zum Hin-und-Herschalten zwischen den Einstellungen genügt ein einziger Klick auf die Schaltfläche A/B. Es ist nicht nötig, den Mauszeiger auf A oder B zu setzen. Dies ermöglicht zudem einen unvoreingenommenen Vergleich der Settings. Noch effektiver fokussiert sich hierbei das Gehör bei geschlossenen Augen.*

Im Feld VALUE wird der unter dem Mauszeiger **VALUE** befindliche Parameterwert angezeigt. Dessen Einheit ist abhängig vom gewählten Regler (z. B. dB für GAIN, Hz für Frequenzwerte, % für die Intensität von SOUL oder O<sub>2</sub>, gesteppte numerische Positionen für die Signature-Shelf-Filter).

Default

Im Preset-Browser können das aktuell

ausgewählte Preset über das links befindliche Speichersymbol (direct save) geändert oder mit dem rechten Speichersymbol (save as...) ein neues erzeugt werden. Ein rotes Sternchen**\*** neben dem linken Speichersymbol warnt vor einem möglichen Überschreiben des Presets.

Auch das Standardpreset kann mit eigenen Einstellungen abgespeichert werden (das Speichersymbol links mit dem roten Sternchen**\*** anklicken). Diese Übernahme in die Grundeinstellung ist besonders dann sinnvoll, wenn man bei jedem Laden des P440 stets dieselben Parameter ändert.

*Tipp: Geänderte Factory Presets bleiben beim Aktualisieren der Software erhalten, wenn das "Presets"-Kästchen nicht angewählt ist. Dies ist die Standardeinstellung im Update-Programm.*

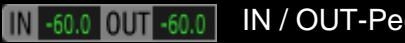

IN / OUT-Pegelanzeige.

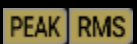

HW<sub>2</sub>

Option für RMS oder PEAK.

Das Auftrennen einer Stereospur in Dual Mono  $\omega$ berücksichtigt die Abweichung der Kanäle, wie sie in analogen Signalketten auftreten. Diese Methode erzeugt ein dynamischeres, breiteres Stereobild als das Insert als gelinkte Dual-Mono-Instanz (wie es manche DAWs unterstützen). TREMOR arbeitet dabei ohne L/R-Abweichung und gewährleistet somit ein stabiles Bassfundament.

*Anm.: In o.g. DAWs erzeugt Dual Mono zufällige Abweichungen zwischen dem linken und rechten Kanal, was möglicherweise zu einer verwaschenen Ortung im Stereobild führt. Im Allgemeinen sollte die Option in diesem Szenario also nicht genutzt werden, wenngleich man sie natürlich für kreative Zwecke einsetzen kann.*

**HW** Die Option HW (Hardware) wendet Kanalübersprechungen  $H W 1$ auf ein Stereosignal an.

Die mathematisch perfekte digitale Summierung in der HW<sub>3</sub> DAW stellt häufig nicht das musikalischste Verfahren dar.  $HW4$ Indem die physikalisch unvollkommene analoge  $HWS$ 

Summierung ein Stereosignal erzeugt, das Einzelsignale als definierter und trennschärfer hervortreten lässt, wird ihr Klang als breiter und offener empfunden. Der P440 kann in 5 speziell entwickelte HW-Modi schalten, die diese Merkmale aufweisen. Die gleichzeitige Verwendung von Dual Mono verstärkt den Effekt zusätzlich.

Linksklick wählt die nächste, Rechtsklick die vorhergehende Option. Shift-Klick schaltet HW bis zum Loslassen der Shift-Taste in Bypass.

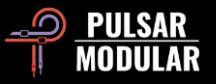

MOD MOD MOD nutzt alternative interne Schaltungen des P440, die die Transienten betonen und dem Signal mehr Energie verleihen, ohne es jedoch zu verschmieren oder seinen Pegel zu erhöhen. Vielmehr trägt MOD zu Fülle, Dynamikexpansion unterer Mitten und Punch bei.

Der OUT-Regler verstärkt das Signal verlustfrei im OUT 0.00 Bereich von -12 bis 12 dB.

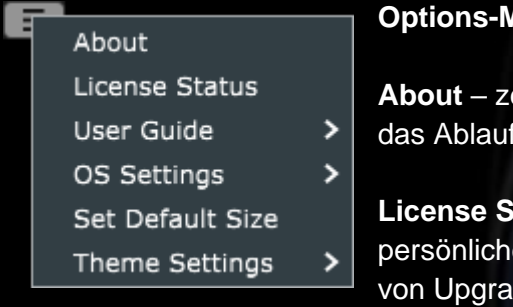

#### **Options-Menü**

eigt Versionsnummer oder fdatum der Demoversion.

**License Status** – zum Verwalten der en Lizenz und Freischalten des.

**User Guide** – öffnet das Benutzerhandbuch.

**OS Settings** – Verwaltung der Oversampling-Optionen**:**

- OS Skips O2: In dieser Einstellung wird O<sub>2</sub> nicht von der Oversampling-Routine verarbeitet, wodurch die CPU geringer beansprucht wird.
- OS at X2: Setzt die Oversampling-Rate anstelle der internen ~384 kHz auf das doppelte der Host-Samplingrate.

**Set Default Size** – überträgt die gewählte Fenstergröße der aktuellen Instanz auf die Grundeinstellung.

**Theme Settings** ‒ Optionen für die Darstellung von Oberfläche und Bedienelementen:

• Bright – verwendet immer das helle Theme

- Dark verwendet immer das dunkle Theme
- Preset die Verwendung des "Bright"- oder "Dark"-Themes wird für jedes Preset gesondert abgespeichert. Ist diese Option gewählt, wird ein Theme-Auswahl-Icon direkt unter dem Options-Menü im Hauptfenster angzeigt.

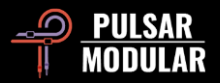

**RES – HPF-Resonanz**  Positive Werte erhöhen die Flankensteilheit des Hochpassfilters, negative Werte reduzieren sie.

**Hochpass Grenzfrequenz** Regelbereich von 7,83 bis 90Hz. Die grüne LED aktiviert oder deaktiviert das Filter.

**Verknüpfen von HPF und TREMOR**

Synchronisiert den Status beider Parameter. Klicken auf das Schloss aktiviert oder deaktiviert die Funktion.

#### **Feinjustierung BIAS**

Regler für das nichtlineare Verhalten des P440. Erhöhen des Wertes im Uhrzeigersinn strafft die Bässe und holt Elemente nach vorne, ein Absenken (gg. den Uhrzeigersinn) verleiht Tiefe und Dimension.

#### **INV – Invertieren des Shelf-Filters**

In der Grundeinstellung wird der Frequenzbereich ausschließlich verstärkt. INV invertiert die Signature-Kurven, das Filter dämpft den Frequenzbereich, Die grüne LED aktiviert oder deaktiviert das Filter.

#### **Feinjustierung FREQ**

Relative Änderung der Eckfrequenz des Signature-Shelf-Filters in einem

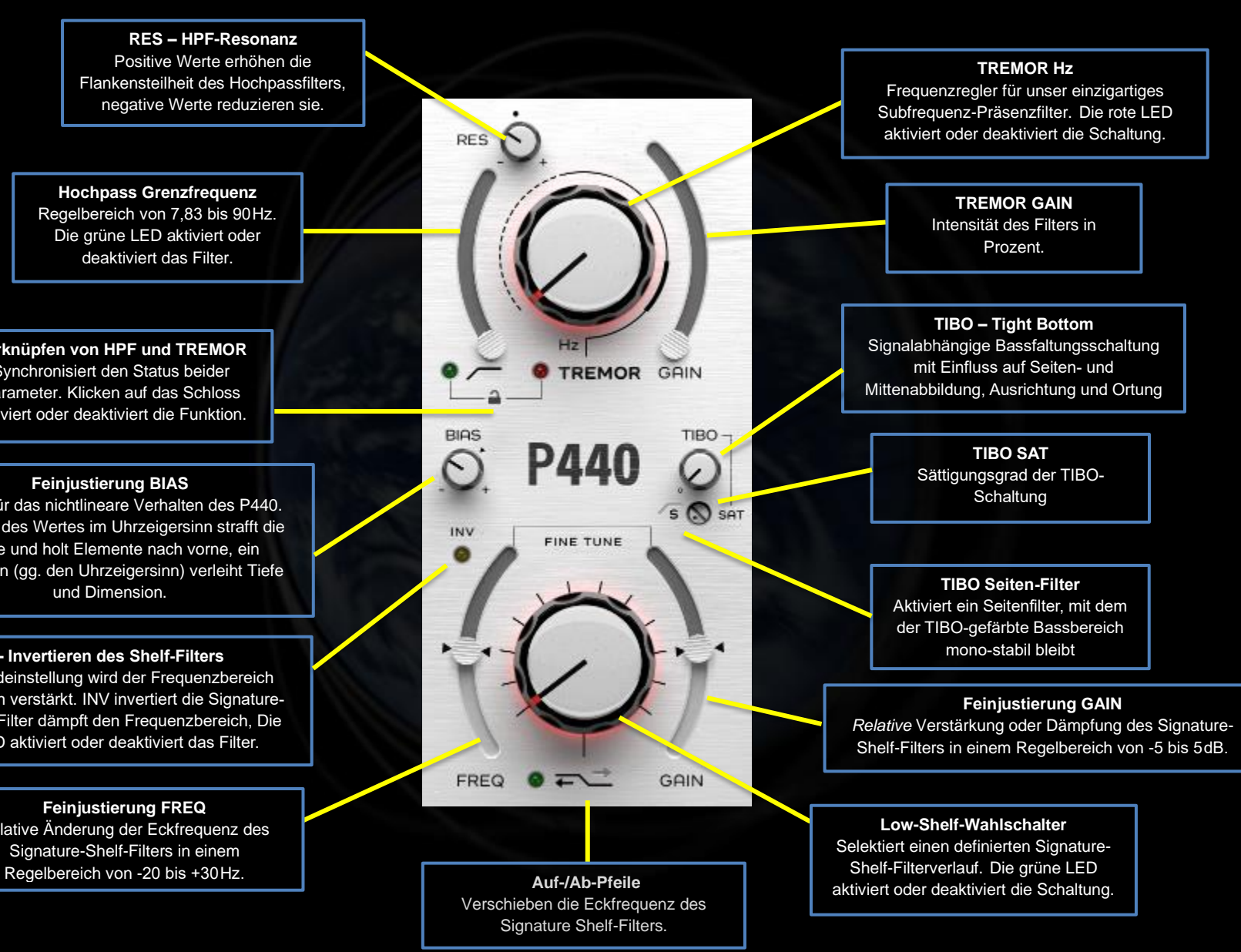

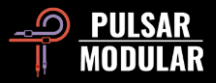

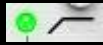

Der Signature-Hochpass ist als 2-poliges Filter mit 12 dB/Okt. in der Standard-RES-Position (siehe die Markierung unten) gestaltet.

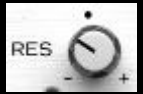

Die grüne LED aktiviert oder deaktiviert das Filter.

Der RES-Regler regelt den Q-Faktor, der den Grad der Resonanz definiert. Von der Standardposition aus im Uhrzeigersinn erhält das Filter eine zunehmend ausgeprägte Resonanzspitze. Gegen den Uhrzeigersinn nehmen die Steilheit der Durchlasskurve und die Phasenverschiebung bis hin zum einpoligen 6dB/Okt-Filter ab.

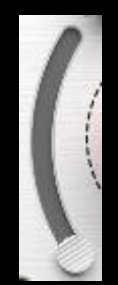

Mit dem HPF-Slider wird die Grenzfrequenz des Filters eingestellt, beginnend bei der "Erdfrequenz" 7,83Hz.

Zwar erhöhen die meisten Hochpassfilter den Wirkungsgrad des Tieftöners, beeinträchtigen aber auch die Wiedergabe der allertiefsten Frequenzen, die von Full-Range-Monitoren, Subwoofern und Kopfhörern

abgebildet werden. Eine zu aggressive Hochpassfilterung betont durchaus den Punch der Bässe, entkoppelt allerdings auch ihre als organisch empfundene Erdung. In Einheit mit dem HPF kann TREMOR die Basswiedergabe straffen und gleichzeitig das Tiefenfundament unterstützen.

 *Tipp: Um den HPF-Sweetspot zu finden, den maximalen RES-Wert einstellen und den Regler nach Gehör justieren, bis der Bassbereich sauber, dicht und druckvoll ist. Nun RES so weit zurückregeln, bis das Signal voll, punchy und stimmig abgebildet wird ‒ der RES-Wert darf dabei ruhig höher sein, keine Angst. Möglicherweise stellen Sie fest, dass Sie dabei häufig irgendwo zwischen 14 und 34 Hz landen. Sind Sie mit dem Sound zufrieden, lohnt es sich, nun zu TREMOR zu wechseln!*

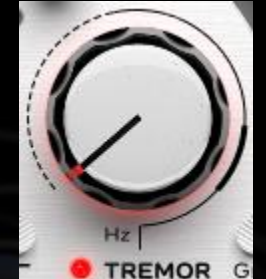

TREMOR ist ein Präsenzfilter auf Grundlage der "Herzschlag"-Grundfrequenz der Erde von 7,83 Hz und der davon abgeleiteten Reihe 14,3 / 20,8 / 27,3 etc., den sogenannten Schumann-Resonanzen. Studien konnten eine Korrelation zur menschlichen Gehirnaktivität nachweisen, was die beinahe greifbare auditive

Verbindung zwischen Mensch und Erde nahelegt.

In Kombination mit dem Design des HPF produziert TREMOR ein überzeugend schönes Bassfundament für die Mischung.

Beachte die unterschiedlichen Abschnitte der Linie um den TREMOR-Knopf: Der gestrichelte Bereich entspricht Infraschallfrequenzen bis 20 Hz, der feinere Linienbereich grenzt den Subbass bis 60 Hz ein und der fettere Abschnitt den Bass bis 90Hz.

Die rote LED aktiviert oder deaktiviert TREMOR.

 *Tipp: TREMOR erzeugt Punch und Power vom Infraschall- bis in den hörbaren Bassbereich. Warum filtert man so oft diese wunderschöne Tiefst-Bass-Region weg, wenn man sie doch ebenso klangformend verwenden und sogar erweitern kann?*

 *Anm.: Die Wellenlänge von 7,83 Hz korrespondiert mit dem Erdumfang. Die entsprechende Note befindet sich nah am H-2, zwei Oktaven unter dem tiefsten H eines Flügels. Die 9*. *Resonanz ist 59,8 Hz, was wiederum die untere Toleranzgrenze der 60- Hz-Betriebsfrequenz des nordamerikanischen Stromnetzes darstellt.*

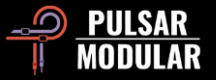

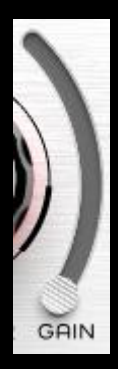

#### Der TREMOR GAIN-Slider regelt den Grad der Anhebung.

 *Tipp: Mit maximalem TREMOR GAIN den Hz-Regler im Uhrzeigersinn aufdrehen, bis der Sweetspot deutlich zu hören ist. Nun GAIN soweit zurückjustieren, bis ein stimmiges Tiefenfundament erreicht ist. Basierernd auf diesem ersten Sweetspot kann man nun die Frequenz (Hz) verdoppeln, was einen weiteren möglichen* 

*Sweetspot darstellt. Doch Vorsicht! Da es zahlreiche Sweetspots gibt, muss man sich zwischen vielen guten Optionen entscheiden ‒ die "beste" Option gibt es nicht. Erfahrungsgemäß sollte man es bei einem für den Mix spontan als stimmig empfundenen Setting belassen und auf dieser Basis weiterarbeiten.*

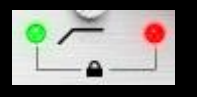

Mit der Verknüpfung (Schlosssymbol) können die HPF- und TREMOR-Schaltungen simultan aktiviert oder deaktiviert werden. Da sich die

Wirkungsweise der beiden nahezu untrennbaren Funktionen komplementär ergänzt, haben wir diese praktische Funktion implementiert. Unabhängiges Aktivieren der Schaltungen mittels der zugeordneten LED ist möglich, wenn die Verknüpfung aufgehoben ist.

Der Status wird anhand des Schlosssymbols (offen=nicht verknüpft, geschlossen=verknüpft) angezeigt.

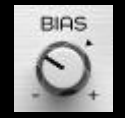

BIAS regelt das nichtineare Verhalten mehrerer interner Schaltkreise.

Der mögliche Bias-Wertebereich des P440 ist innerhalb der idealen -10 dB bis -3 dB Peak festgelegt. Der Standardwert stellt die Balance zwischen ausgeprägtem Bass und offenen Höhen dar. Wird der BIAS-Wert erhöht oder abgesenkt, fährt man die

internen Schaltkreise des EQs unterschiedlich an, was einerseits in einem dezent aggressiveren, direkteren Sound, andererseits in einem zurückhaltenderen, aufgeräumteren Sound resultiert.

 *Anm.: BIAS wirkt sich stark auf das Verhalten von SOUL und O<sup>2</sup> aus. Ein niedriger BIAS-Wert erhöht den Headroom dieser Schaltungen, sie klingen nuancierter und können höher ausgesteuert werden, ohne dass das Klangbild kollabiert. Ein hoher BIAS-Ausgangswert verleiht ihnen eine deutlich ausgeprägtere und aggressivere Klangfarbe.*

 *Tipp: Je höher der eingangsseitig anliegende Signalpegel, desto mehr Obertöne erzeugen SOUL und O<sup>2</sup> ‒ ein über die Maßen aggressiver Sound!*

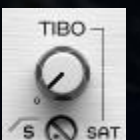

TIBO steht als Akronym für *Tight Bottom* (ironiefreie Übersetzung: "straffer Bass").

TIBO greift sich die im Stereopanorama verteilten Bassanteile und faltet sie, ohne Verlust der bisherigen Seiteninformation, in die Signalmitte. Der Tiefenbereich wird unverfälscht, doch gleichzeitig kräftiger und definierter wahrgenommen. TIBO wird somit zu einem Baustein moderner bassbetonter Stereo-Mischungen, die im Auto, im Kopfhörer, auf HiFi-Anlagen und hochwertigen Regallautsprechern gleichermaßen funktionieren sollen.

Mit dem Aktivieren des Seiten-Hochpasses (S HPF-Schalter) wird TIBO zum veritablen Mono-isierer. TIBO faltet die nun gefilterte Seiteninformation in die Mitte, während wie oben beschrieben Straffheit und Energie verbessert werden. So eingesetzt spielt TIBO gerade im Vinyl- und Club-Bereich seine Stärken aus.

Das SAT-Poti stellt eine weitere Farbe der TIBO-Palette zur

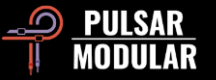

Verfügung. Diese auf Tiefen fokussierte Sättigungsoption bringt, wenn gewünscht, in Einheit mit der zugrundeliegenden TIBO-Schaltung zusätzlich Körnigkeit, Fülle und Präsenz in das Signal.

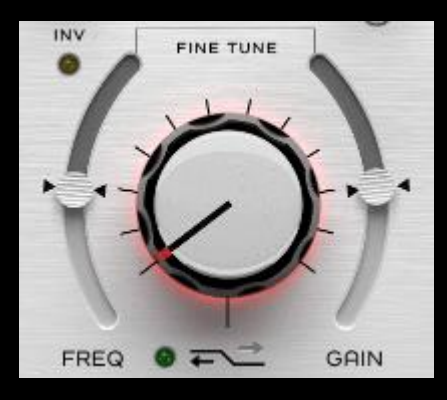

Der gesteppte Low-Shelf-Regler ruft definierte Signature-Eckfrequenzen, Flanken, Verstärkungsschritte und Kurveneigenschaften auf, die nach dem Höreindruck abgestimmt wurden und aus wechselseitig angeglichenen Parameterkombinationen bestehen. Dabei behält jede

Stufe das Timbre des Ausgangsmaterials bei.

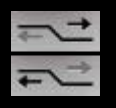

Die Auf-/Ab-Pfeile neben der Status-LED verschieben die jeweilige Eckfrequenz und legen ebenfalls einen für jede Frequenzwahl definierten Kurvenverlauf fest.

INV invertiert das Shelf-Filter, d. h. die ursprüngliche Amplitude wird nun mitsamt der Filterkurve gespiegelt. Deren sorgfältige Abstimmung wird dabei beibehalten – was also bisher als Anhebung mit einer kleinen Senke gestaltet war, wird nun zur Absenkung mit einem kleinen wohlklingenden Hügel.

Mit den Slidern FINE TUNE FREQ bzw. FINE TUNE GAIN werden Eckfrequenz bzw. Verstärkung *relativ* zum aktuell gewählten Wert justiert. Der Standardwert wird durch die zentrierte Markierung angezeigt.

Die grüne LED aktiviert oder deaktiviert das Filter.

 *Tipp: Jedes Profil des Signature-Shelf-Filters ruft eine spezifische Verstärkung, Frequenz und Kurveneigenschaft ab. Zum Bestimmen des anzuhebenden oder abzuschwächenden Frequenzbereichs ist es sinnvoll, zu Beginn mit aggressivem GAIN vorzugehen. Im weiteren Verlauf kann man den FINE TUNE FREQ-Wert entsprechend feinjustieren und FINE TUNE GAIN zunächst auf Minimum setzen, um es dann sukzessive auf den idealen Wert anzuheben. Weitere Informationen unter Tipps, Tricks und Techniken.*

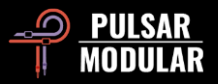

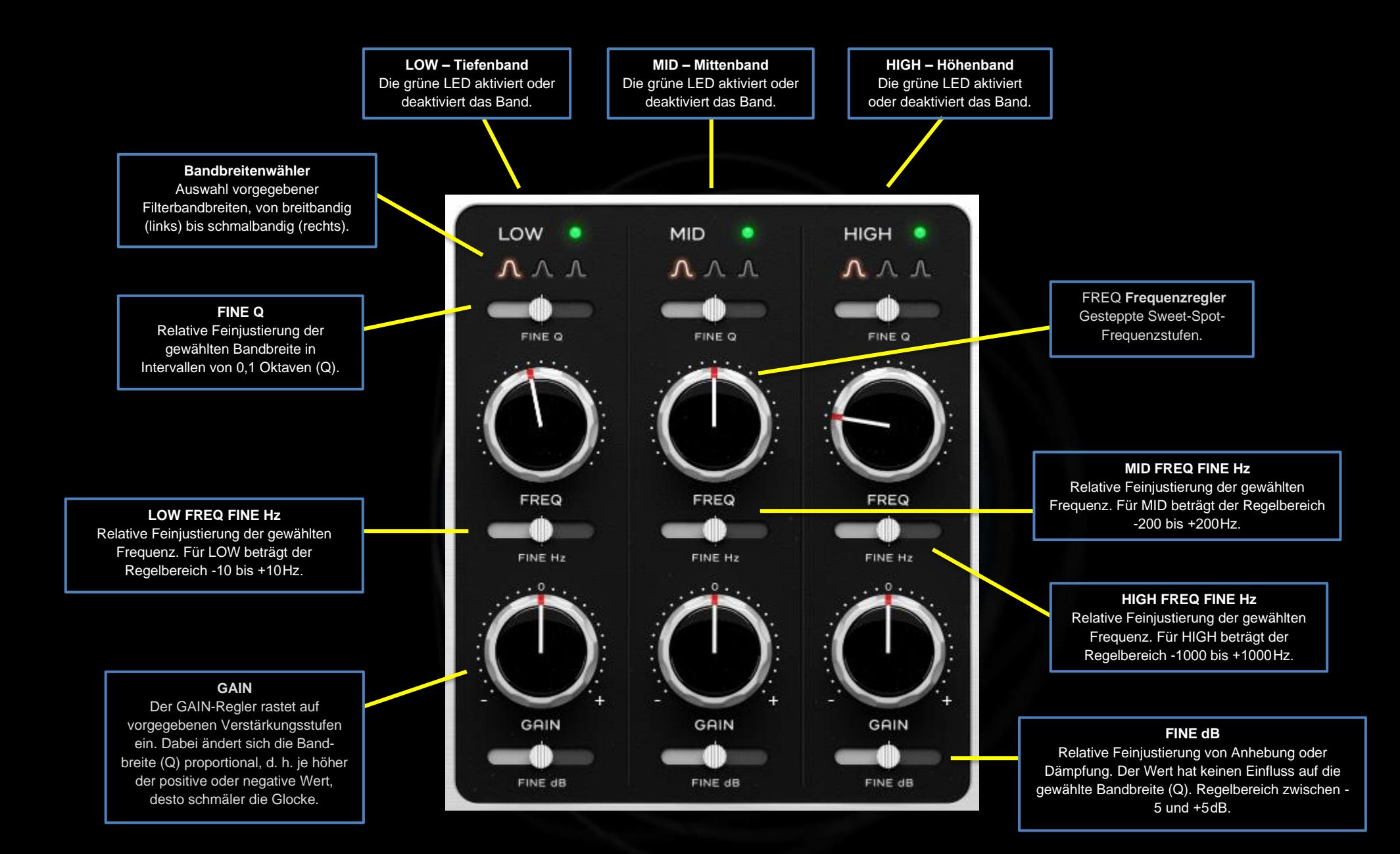

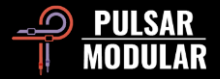

Das Tiefenband LOW umfasst Subbass- und LOW Bassregionen, wobei sich Überschneidungen sowie Interaktionen mit TREMOR als auch dem MID-Band ergeben.

Die grüne LED aktiviert oder deaktiviert das Band. Auch ohne Anhebung oder Dämpfung mittels GAIN-Regler durchläuft das Signal im aktiven Status die klangformende Schaltung!

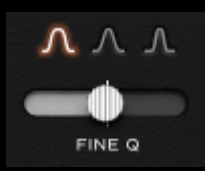

Der Q-Faktor definiert die Filtergüte/Bandbreite der Anhebung oder Dämpfung. Mit dem LOW Q-Wählschalter selektiert man eine von drei Proportional-Q-Glocken.

Die linke Maustaste selektiert die folgende, die rechte Maustaste die vorhergehende Q-Kurve.

Der Slider FINE Q ist in Schritte von +/- 0,1 eingeteilt.

 *Tipp: Schmale Bänder sind geeignet, um unerwünschte Frequenzbereiche, Dröhnen oder Resonanzen zu unterdrücken oder auch, um einen erwünschten Bereich deutlich hervorzuheben. Breitere Kurven bearbeiten das Signal sanfter und musikalischer.*

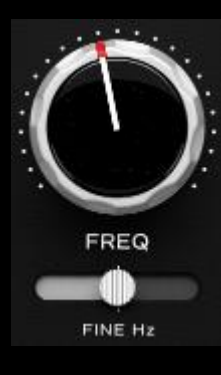

Jeder gesteppte Schritt des FREQ-Reglers stellt einen sorgfältig gewählten Sweetspot für die Bearbeitung der meisten Klangquellen dar.

Ein Rechtsklick auf den FREQ-Regler oder den FINE Hz-Slider schaltet in den temporären "Jagd-Modus", der das Signal im gewählten Bereich schmalbandig geringfügig anhebt, solange die Maustaste gehalten ist. Diese

Methode ist wesentlich geeigneter als eine Band-Isolation, da das Gehör den klanglichen Kontrast nur schwer verarbeiten kann.

Analog aktiviert Rechtsklick-Shift den "invertierten Jagd-Modus", der den gewählten Bereich schmalbandig stark dämpft und sich ideal zum Aufspüren des anvisierten Frequenzbandes eignet.

Für den Fall, dass sich der Sweetspot zwischen zwei Raster-Positionen befindet, ermöglicht der Slider FINE Hz eine genauere Justierung von +/- 10Hz im LOW-Band.

 *Anm.: Jede Sweet-Spot-Stufe ist auf Musikalität und Natürlichkeit abgestimmt, während die FINE TUNE-Slider die nötige Präzision zur gezielten Bearbeitung der Klangquelle aufweisen.* 

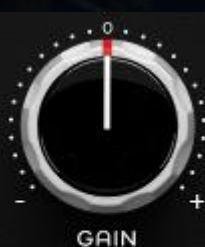

Der GAIN-Regler ist in vorgegebene Pegelschritte unterteilt.

Der Slider FINE dB ermöglicht stufenlose Feinjustierung von bis zu +/- 5 dB.

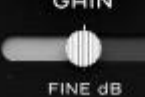

 *Hinweis: Der P440 Sweet Spot ist ein Proportional-Q-EQ, d. h. die Bandbreite steht in direkter Abhängigkeit zur Aussteuerung mit* 

*dem GAIN-Regler. Im Gegensatz dazu pegelt der FINE dB-Slider ohne Änderung des Q-Faktors! Dem Nutzer steht somit frei, die Filterkurve beizubehalten oder, falls nötig, sie an das Material anzupassen. Entweder haben Sie den Sweet Spot bereits oder sind kurz davor.*

**MID** 

Das MID-Band deckt Tiefen-, Mitten- und Hochtonbereiche ab und überlappt dabei mit dem LOW- und dem HIGH-Band.

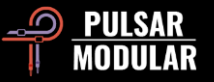

Die grüne LED schaltet das Band an oder aus. Mit dem Aktivieren durchläuft das Signal hörbar den Signature-Schaltkreis.

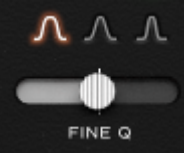

Mit dem MID Q-Wahlschalter selektiert man eine von drei abgestimmten proportionalen Q-Kurven.

Die linke Maustaste selektiert die folgende, die rechte die vorhergehende Kurve.

Der Slider FINE Q ist in Schritte von +/- 0,1 eingeteilt.

 *Tipp: Abhören mit geschlossenen Augen verbessert die Konzentration und das Urteilsvermögen. Zur Bestimmung des Q-Faktor die Musik abspielen, eine Kurve auswählen und mit geschlossenen Augen, ohne die Maus zu bewegen, rechtsklicken, um die links befindliche Kurve zu selektieren, dann linksklicken, um zur vorherigen Auswahl zurückzukehren.*

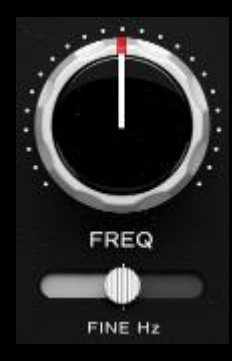

Jeder gesteppte Schritt des FREQ-Reglers stellt einen sorgfältig gewählten Sweetspot für die Bearbeitung der meisten Klangquellen dar.

Für den Fall, dass sich der Sweetspot zwischen zwei Raster-Positionen befindet, ermöglicht der Slider FINE Hz eine genauere Justierung von +/- 200Hz im MID-Band.

 *Tipp: Der P440 Sweet Spot verfügt über reichlich Headroom, eine beeindruckend schlanke CPU-Auslastung und respektiert durch sein sorgfältiges Design Timbre und Abbildung des Originalmaterials. Man kann also unbesorgt mehrere Instanzen auf derselben Spur verwenden ‒ z. B. um in einer Instanz nur* 

*anzuheben und in der anderen nur abzusenken oder um Mittenund Seitensignal jeweils einer Instanz zuzuordnen.* 

 *Tipp: Rechtsklick, um Resonanzen aufzuspüren, Shift-Rechtsklick, um Absenkungen im Kontext zu hören. Weitere Informationen in der LOW-Band-Sektion.*

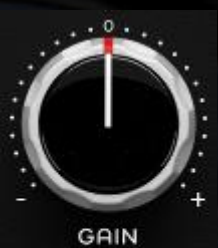

Der GAIN-Regler ist in vorgegebene Pegelschritte unterteilt.

Der Slider FINE dB ermöglicht stufenlose Feinjustierung von bis zu +/- 5dB.

FINE dB

 *Tipp: Für Druck im Bass und Offenheit in den Mitten, das MID-Band komplementär zu TREMOR abgleichen. Um den aufregenden* 

*Effekt zusätzlich zu vertiefen, sichergehen, dass die SOUL- und O2-Schaltungen aktiviert sind und O<sup>2</sup> nach Geschmack aufdrehen*.

**HIGH** 

Das Band HIGH umspannt den Bereich von oberen Mitten und Höhen, wobei sich Überschneidungen mit dem MID-Band ergeben.

Die grüne LED schaltet das Band an oder aus. Mit dem Aktivieren durchläuft das Signal hörbar den Signature-Schaltkreis.

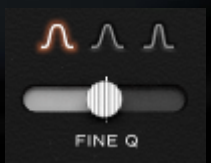

Mit dem MID Q-Wahlschalter selektiert man eine von drei abgestimmten proportionalen Q-Kurven.

Linksklick selektiert die nächste Option, Rechtsklick die vorherige.

Der Slider FINE Q ist in Schritte von +/- 0,1 eingeteilt.

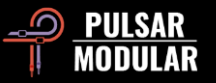

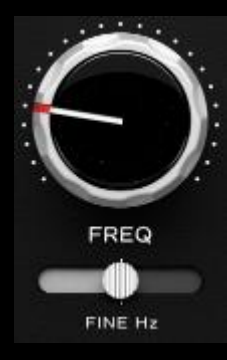

Jeder gesteppte Schritt des FREQ-Reglers ruft einen sorgfältig gewählten Sweetspot für die Bearbeitung der meisten Klangquellen ab.

Für den Fall, dass sich der Sweetspot zwischen zwei Raster-Positionen befindet, ermöglicht der Slider FINE Hz eine genauere Justierung von +/- 1000Hz im HIGH-Band.

 *Tipp: Rechtsklick, um Resonanzen aufzuspüren, Shift-Rechtsklick, um Absenkungen im Kontext zu hören. Weitere Informationen in der LOW-Band-Sektion.*

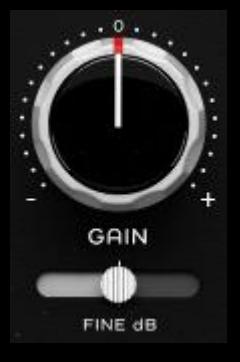

Der GAIN-Regler ist in vorgegebene Pegelstufen unterteilt.

Der Slider FINE dB ermöglicht stufenlose Feinjustierung von bis zu +/- 5dB.

 *Tipp: Um einen Frequenzbereich zu fokussieren, der schmale Bandbreite bei geringer Amplitude erfordert, zunächst den* 

*GAIN-Regler aufdrehen, um den Proportional-Q-Charakter der Kurve deutlich auszusteuern. Nur regeln Sie nun mit dem FINE dB-Slider die Amplitude zurück, um die Filterglocke in Einklang zu bringen. Dies ist durch das nicht-proportionale Verhalten des Sliders möglich, mit dem letztendlich auch ein schmales proportionales Band vollsdtändig kontrolliert werden kann. Sweetspot.*

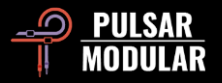

#### **SOUL**

In SOUL steckt der charakteristische Sound des P440. Die rote LED aktiviert oder deaktiviert die Schaltung.

#### **O<sup>2</sup>**

Eine einzigartige interne Engine, die dem Audiosignal Leben einhaucht. Die blaue LED aktiviert oder deaktiviert die Funktion.

#### **Abhängigkeitsverweis**

Die O<sub>2</sub>- ist an die SOUL-Schaltung gebunden, d. h. ein Deaktivieren der SOUL-Schaltung deaktiviert auch  $O_2$ . Ist SOUL aktiviert, kann  $O_2$ unabhängig ein- und ausgeschaltet werden.

> **Feinjustierung FREQ** Relative Änderung der Eckfrequenz des Signature-Shelf-Filters in einem Regelbereich von -1 und +1kHz.

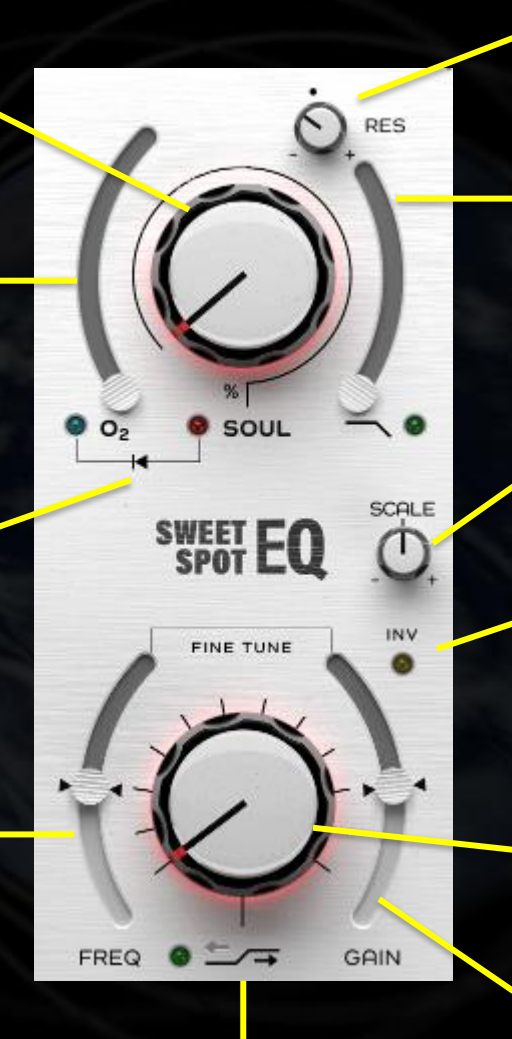

**Auf-/Ab-Pfeile**  Verschieben die Eckfrequenz des Signature-Shelf-Filters.

**RES – LPF-Resonanz**  Positive Werte erhöhen die Flankensteilheit des Filters, negative Werte flachen sie ab.

#### **Low Pass Filter**

Die unterste wählbare Grenzfrequenz des Tiefpasses liegt bei 10 kHz, die obere Grenze wird durch die Samplingrate bestimmt. Die grüne LED aktiviert oder deaktiviert das Filter.

#### **SCALE**

Skaliert die Amplitudenwerte von GAIN und FINE dB der Mittenbänder LOW, MID und HIGH.

#### **INV – Invertieren des Shelf-Filters**

In der Ausgangsposition heben die Filter einen Frequenzbereich an. Ist INV aktiviert, senkt das Filter den Bereich ab und seine Eigenschaften werden gespiegelt . Die grüne LED aktiviert oder deaktiviert die Funktion.

#### **High-Shelf-Selektor**

Zum Auswählen eines Signature-Shelf-Filterprofils mit jeweils nach Höreindruck abgestimmten interagierenden Kurven, Frequenzen, Verstärkungsschritten und Flankensteilheitscharakteristika. Die grüne LED aktiviert oder deaktiviert die Schaltung.

#### **Feinjustierung GAIN**

Relative Anhebung oder Dämpfung des Signature-Shelf-Filters in einem Regelbereich von -5 bis 5 dB.

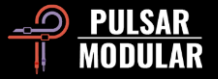

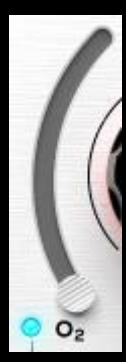

O<sup>2</sup> ist ein einzigartiger Pulsar Modular-Schaltungsalgorithmus, der Trennschärfe und Definition von im Audiosignal verborgenen Anteilen auf subtile Weise verbessert und betont.

Die blaue LED aktiviert und deaktiviert die Schaltung.

 *Tipp: SOUL und O<sup>2</sup> sind sehr eng miteinander verknüpft. Finden Sie zunächst eine SOUL-*

*Einstellung, die Ihren klanglichen Vorstellungen entspricht. Erst danach schalten Sie O<sup>2</sup> zu und passen den Wert entsprechend an. Eine nachträgliche Änderung der SOUL-Intensität wird ziemlich sicher eine notwendige Änderung von O<sup>2</sup> nach sich ziehen. Weitere Informationen unter Tipps, Tricks und Techniken.*

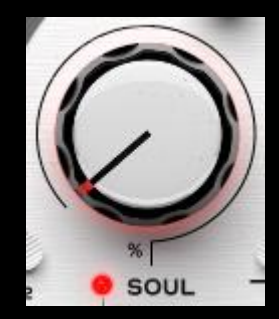

SOUL definiert den Grundcharakter des P440, der das Audiosignal auch dann färbt, wenn kein weiterer Parameter geändert ist.

Der Bereich des SOUL-Reglers reicht von 100%, was maximal ausgeprägtem Klangcharakter entspricht, bis 0%, was einem nahezu unverfärbten digitalen Status gleich-

kommt, in dem jedoch der Grundsound noch enthalten ist. Zwischen diesen Extremen gilt es ein ganzes Universum von Variationen zu erforschen.

Die rote LED aktiviert oder deaktiviert SOUL.

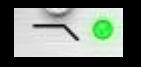

Das Signature-Tiefpassfilter ist als 2-poliges Filter aufgebaut, dabei entspricht die Mittelstellung,

gekennzeichnet durch den unten abgebildeten Punkt, einer Sperrdämpfung von 12 dB/Okt.

Die grüne LED aktiviert oder deaktiviert das Filter.

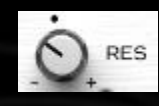

Analog zu anderen Komponenten des P440 ist auch die Mittelstellung des RES-(Q-Faktor-)Reglers heuristisch so abgestimmt, dass sie den Effekt des

Filters auf den Gesamtfrequenzgang berücksichtigt. Diese Ausgangsposition ist im Vergleich zu den meisten EQs wesentlich weicher, dadurch bleibt der Hochtonbereich kontrolliert, während der Bassbereich subtil lebendiger und druckvoller wird.

Gegen den Uhrzeigersinn nehmen Flankensteilheit und Phasenverschiebung ab, bis sie allmählich die 1-polige Sperrdämpfung von 6 dB/Okt. erreichen. Von der Mittelstellung im Uhrzeigersinn erhöht sich zunehmend die Filterresonanz.

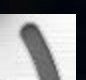

Der LPF-Slider stellt die Grenzfrequenz des Filters ein.

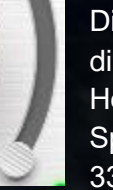

Die obere Grenze des Regelbereichs steht hierbei in direkter Abhängigkeit von der Samplingrate des Hostprogramms: Bei 44100 und 48000 Hz endet das Spektrum bei 21 kHz, ab 88200 Hz liegt die Grenze bei 33 kHz.

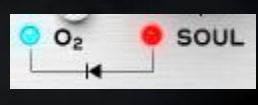

Der Abhängigkeitsverweis soll an die enge Verknüpfung zwischen den Schaltungen O<sup>2</sup> und SOUL erinnern: Nur wenn SOUL

aktiviert ist, ist auch  $O<sub>2</sub>$  zur Signalverarbeitung nutzbar.

D. h. durch Deaktivieren von SOUL wird auch  $O<sub>2</sub>$  deaktiviert  $$ kann allerdings unabhängig ein- und ausgeschaltet werden, solange SOUL aktiv ist.

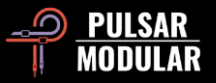

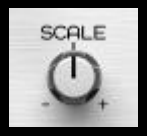

SCALE ermöglicht die gemeinsame Skalierung der Werte aller GAIN und FINE dB-Regler für die Mittenbänder LOW, MID und HIGH.

In der Mittelstellung neutral, erhöht eine Änderung im Uhrzeigersinn die jeweiligen (negativen) Werte von GAIN und FINE dB, gegen den Uhrzeigersinn werden die Werte relativ vermindert.

 *Anm.: SCALE hat keinen Einfluss auf die proportionale Bandbreite, damit ist eine gleichmäßige, natürliche Amplitudenänderung im Frequenzgang gewährleistet.*

 *Tipp: Warum nicht SCALE in unterschiedlichen Abschnitten eines Songs für subtile Kontrastierung und Gewichtung automatisieren?* 

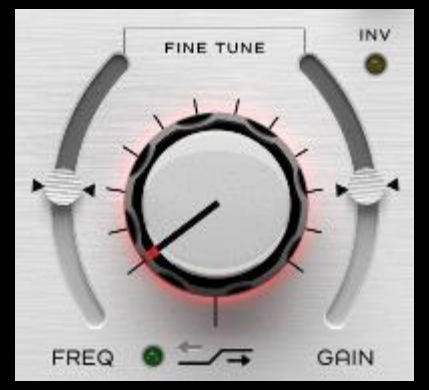

Der High-Shelf-Regler selektiert eines der definierten Signature-High-Shelf-Filterprofile.

Jede Verlaufskurve dieser maßgeschneiderten Filterdesigns ist mit eigenen, unerwartet wohlklingenden Tälern, Stufen, Verformungen, Sprüngen und

Dämpfungscharakteristika versehen.

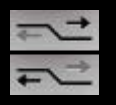

Die Auf-/Ab-Pfeile neben der Ein-/Aus-LED verschieben die Eckfrequenz und ändern den Kurvenverlauf für jeden Frequenzschritt aufs Neue.

INV invertiert die Filterkurven und wandelt die ursprüngliche Erhöhung der Amplitude in ihr spiegelverkehrtes Gegenteil. Die Form der Kurve bleibt stets erhalten, d. h. ging einem Boost im Frequenzverlauf ein kleiner Dip voran, so begleitet einen Cut nun ein kleiner Hügel.

Die Slider FINE TUNE FREQ und FINE TUNE GAIN justieren stufenlos die relativen Einstellungen von Frequenz bzw. (negativer) Verstärkung, ausgehend von der Stellung des Signature-Filters. Neutrale Ausgangspositionen sind durch die zentrierte Markierung gekennzeichnet.

Die grüne LED aktiviert oder deaktiviert die Signature-High-Shelf-Filterschaltung.

 *Tipp: Mehr nützliche Informationen zum effektiven Arbeiten mit den P440-Shelf-Filtern in Tipps, Tricks und Techniken.*

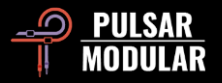

# **Tipps, Tricks und Techniken**

# **.: Über die gesteppten EQ-Regler :.**

*Der gesamte Arbeitsprozess mit dem P440 Sweet Spot ist organisch und effektiv. Durch genaues Hinhören und den daraus folgenden Entscheidungen kommt man seinem gewünschten Klangbild schnell näher, durch die Verwendung der gerasteten Parameter Q, FREQ und GAIN lässt sich diese Vorstellung konkretisieren. Dabei wird man verblüffend oft einen der Sweet-Spots erwischen, ohne feinjustieren zu müssen. Sollten Sie eine genauere Abstufung brauchen, stellen die FINE-Regler genügend Flexibilität zur Verfügung. [RR]*

## **.: Über die High- und Low-Shelf-Filter :.**

*Das fortschrittliche integrale Konzept des P440 macht die Verwendung zusätzlicher Tools oder weiterer Instanzen zur genaueren Bearbeitung (wie z. B. das gezielte Kompensieren einer Höhenanhebung mit einem schmalbandigen Dip oder umgekehrt) überflüssig. Doch Vorsicht: Wer unbedingt mit einem Analysetool die Klangeigenschaften des P440 bestätigt sehen möchte, wird enttäuscht werden ‒ das Gehörte findet nämlich keine Entsprechung in der Bildgebung. Wir arbeiten mit Audio ‒ trauen wir eher unseren Ohren oder unseren Augen? Keine Graphen, keine visuellen Hilfsmittel … nur der Klang und ein geübtes Ohr. Beim P440 Sweet Spot geht es um den gefühlten Eindruck und das Hörerlebnis. Jede Visualisierung wäre fehl am Platz. [ZS]*

# **.: Über TREMOR :.**

*Eine Überschneidung der Bereiche und der Wirkungsweise von TREMOR und dem LOW-Band-Filter liegt in der Natur der Sache. TREMOR ist grundsätzlich als Unterstützung des Infraschallbereichs oder als zusätzliches EQ-Band mit kumulativer Verstärkung in Summe mit dem LOW-Band konzipiert. [RR]*

# **.: Über TIBO :.**

*Wie TIBO reagiert, hängt stark vom Ausgangsmaterial ab. Man kann nicht einfach eine bestimmte Stellung des Reglers zum Erreichen einer konkreten Klangvorstellung empfehlen. Letztendlich kann man nur darauf hören, wie sich Energie, räumliche Ausrichtung und Ortung des Bassbereichs verändern, während man den Regler bewegt. Was NICHT funktioniert: "Je mehr du aufdrehst, desto tighter wird alles." Ob alles z. B. tighter, druckvoller oder präsenter im Bass wird, ändert sich einfach kontinuierlich mit jeder Werteänderung. Praktisch jeder Wert (und nicht nur einer) klingt potenziell gut. Dieses Blatt wendet sich allerdings, sobald das TIBO-Seitenfilter mit ins Spiel kommt. Nun nämlich wird das Signal tighter, je höher der Wert ist ‒ das* 

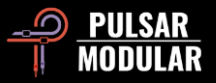

*Zentrum des Stereobildes profitiert jedoch weiterhin. Die Mono-isierung mit dem Seitenfilter klingt sehr natürlich. Der Tiefenbereich wird zentriert, wird aber nicht kleiner oder schwächer oder verliert an Lesbarkeit im Hinblick auf räumliche Tiefe oder die Vertikale. [KE]*

#### **.: Effektiver Workflow mit den Shelf-Filtern :.**

*Die Philosophie der Shelf-Filter im P440 ist insofern einzigartig, als dass jede Filterposition nicht nur eine Verstärkungsstufe, sondern auch eine zugehörige Eckfrequenz mit einem jeweiligen Kurvenverlauf aufruft. Für mich sieht der optimale Workflow so aus: Zunächst hört man jede Position des aggressiv eingestellten Shelf-Reglers durch und entscheidet sich für ein geeignetes Setting, wohlwissend, dass man dessen Intensität später mit den FINE TUNE GAIN- und FINE TUNE FREQ-Slidern (+/- 1000 Hz) abmildern oder verstärken kann.*

*Die ersten vier Shelf-Positionen mögen auf den ersten Eindruck recht subtil sein ‒ erhöht man jedoch FINE TUNE GAIN, kommt ihre jeweilge Eckfrequenz im Kontext des verwendeten Materials deutlicher zur Geltungn. Selbst die Standardposition 0 weist eine simple musikalische Filterkurve auf, die per GAIN verstärkt der Intensität der höheren Reglerpositionen gleichkommt. Die linearste Shelf-Position für mein Empfinden ist Stellung 6 mit abgesenktem GAIN.*

*Mit diesem Workflow kann ich schnell alle zwölf Schritte durchhören und sie auf ihre Eignung abklopfen. Auch Shelf-Position 12 weist mit maximal abgesenktem FINE TUNE GAIN einen schönen 5kHz-Cut auf, bevor die Kurve auf über 10kHz ansteigt ‒ und das verwende ich in einigen Mastern. [RR]*

## **.: Schichten von P440-Instanzen (ein TIBO-Beispiel) :.**

*Der Effekt einer Schichtung mehrerer P440-Instanzen kann unwiderstehlich sein. Wenn man ihn einsetzen möchte, sollte man unbedingt die Dosis deutlicher Färbungsoptionen wie SOUL oder O<sup>2</sup> im Auge bzw. im Ohr behalten. Die Schichtung subtilerer Schaltungen wie z. B. TIBO, wie sie in diesem Absatz beschrieben wird, kann fantastische Ergebnisse erzielen.*

*Im Kontext eines Mixes kann die Schichtung von BIAS/TIBO durchaus interessante Resultate hervorbringen. Ich hatte ein kleines Problem mit einer Aufnahme von staccato gespielten verzerrten Gitarren, weil mein Gehirn immer nach Symmetrie strebt ‒ und einer der beiden Gitarristen einfach rhythmisch sauberer spielte. Eine Seite ist also perfekt, die andere hängt im direkten Vergleich ein bisschen hinterher. Ich fing an, mit BIAS herumzuspielen (was ich übrigens mittlerweile schon standardmäßig mache … so gut) und drehte es auf, als mir auffiel, wie das Low-End der Gitarre ein wenig straffer wurde und die einzelnen Noten ein bisschen mehr Definition bekamen.*

*Dann kam TIBO an die Reihe und ich endete, genau wie mit BIAS, auf Anschlag. Ich merkte schon, auf der richtigen Fährte zu sein, brauchte aber mehr ‒ also kam ein zweiter P440 ins Spiel, in dem ich BIAS und TIBO wieder auf Maximum drehte und damit die Definition der Noten noch einmal erhöhte. [LA]*

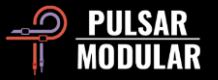

#### **.: Anstelle eines Summierers :.**

*Hardware ist nicht perfekt ‒ in einer Analogie zur Natur besitzen wohl deshalb so viele klassische High-End-Konzepte unmöglich in Worte zu fassende, einzigartig schöne Klangeigenschaften. Die renommiertesten Outboard-Geräte werden ja häufig nur dazu verwendet, Signale durchzuschleifen, um ihnen ihren subtilen Klangcharakter aufzudrücken. HW beinhaltet 5 solcher alternativer Schaltungen, die jeweils unterschiedliche Anmutungen von unfassbarer Dimensionalität, Separation, Tiefe und Klarheit darstellen, wie man es von hochwertiger Hardware kennt. Tipp: Experimentiert unbedingt mit Dual Mono, wenn Ihr HW für Soundvariationen verwendet! [RR]*

## .: TIBO: "tight bottom" oder "larger than life" ... oder beides?

*Die Anwendungsmöglichkeiten von TIBO gehen über seine ursprüngliche Idee hinaus, Signale straffer und kräftiger zu machen. TIBO kann verwendet werden, um einem Monosignal in einem Stereokanal eine überlebensgroße, im Original nicht vorhandene Anmutung zu verleihen. Für diesen Effekt*  muss Dual Mono, eine leichte Zufallsabweichung zwischen links und rechts, angeschaltet sein, wodurch überhaupt erst die nötige Seiteninformation *generiert wird. Auch ohne Dual Mono kann man dem Signal immer noch TIBO SAT hinzufügen. Beide dieser Ansätze bewirken Wunder auf Bassgitarren!*

*Analoge Stereogeräte werden immer eine geringe Abweichung beider Kanäle aufweisen. Deshalb ist deren Bassbereich normalerweise nicht ganz so tight wie ein digitales Plugin, dafür wird man mit einer überlebensgroßen Abbildung des Signals belohnt. Mit TIBO kann man nun beides haben, wenn man nämlich Dual Mono aktiviert, mit TIBO den Bass strafft und am Ende mit TIBO SAT dem Ganzen das i-Tüpfelchen aufsetzt. [ZS]*

#### **.: Oversampling :.**

*Wird der P440 im Masteringkontext verwendet, d. h. wenn präzise Kontrolle über Dimension, Klarheit und Offenheit unabdingbar ist, ist Oversampling essentiell. Das Signal bleibt frei von Artefakten, löst sauber auf, bleibt rein und unverfälscht.*

*Werden im Mixdown viele CPU-intensive P440-Instanzen verwendet und gerät der Rechner an seine Grenzen, überprüfen Sie, wie OS das Signal beeinflusst, indem Sie es sukzessive per Spur ein- und ausschalten.* 

*Oversampling ist nicht automatisch "besser". Ohne OS kann SOUL den Mittenbereich vorsichtig verdichten , mit OS vermag SOUL klarer oder, wenn man so will, schöner klingen, mit einer verschobenen Gewichtung auf die oberen Mitten. O<sub>2</sub> wiederum klingt mit OS mehr "hifi", was seinen deutlicher artikulierten Obertönen geschuldet ist, die in einem höherem Frequenzumfang besser zur Geltung kommen.*

*Der P440 Sweet Spot klingt nämlich auch ohne Oversampling großartig und effektiv. Man sollte daher gut überlegen, ob OS tatsächlich immer notwendig ist. Was sagen die Ohren? Ist der Sound ohne OS vielleicht sogar besser? Konzentrieren Sie sich dabei einerseits auf bestimmte Teilaspekte des Materials, andererseits auf Änderungen im Gesamtbild. [RM / RR]*

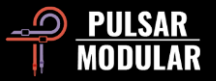

#### **.: Den Bassbereich gestalten :.**

*Beginnen Sie einen Mix mit dem P440 zunächst ohne HPF ‒ nun aktivieren Sie das Filter und stellen es auf ca. 15 Hz. Schalten Sie es wieder aus, erneut an und achten Sie darauf, wie sich das Stereobild verbreitert!*

*Zwar generiert TREMOR im Frequenzverlauf einen Peak, der theoretisch auch mit der Resonanzbeule des HPF erzeugt werden kann. Doch jedes dieser Filter färbt das Signal auf unterschiedliche Weise, da das TREMOR-Band die Präsenz eines Bereichs verstärkt, während RES die Spitze an der Grenze eines Hochpassfilters darstellt.*

*Übrigens kann man den flacheren Flankenverlauf des HPF (von der Mittelstellung Q 0,71 gegen den Uhrzeigersinn bis minimal Q 0,49, was einem einpoligen 6 dB-Hochpass entspricht) nutzen, um eine mittels TREMOR vorgenommene Bassanhebung zu nivellieren. Das Low-End wird gleichsam zu Knetmasse, die sich auf diese Weise nach Belieben formen lässt.*

*Dabei lässt man häufig die Magie einer Bassabsenkung aus den Augen! Für die Bearbeitung von Summe oder Master stellen Sie das LOW-Band auf Position 9, GAIN auf -4 oder -5 (Q in Mittelstellung) und hören Sie auf die Veränderung im Low-End! [ZS]*

# **.: O<sup>2</sup> und SOUL als Einheit verstehen :.**

*O<sup>2</sup> wirkt sich in der Praxis auf den SOUL-Charakter aus, d. h. Ihr solltet zunächst mit inaktivem O<sup>2</sup> ein zum Klangmaterial passendes SOUL-Setting finden. Es findet sich allein innerhalb der ersten 20% des Regelwegs eine dermaßen große Zahl von Klangvariationen, dass wirklich jede kleinste Abstufung Aufmerksamkeit verdient. Wenn Ihr also ein geeignetes SOUL-Setting gefunden habt, das das Material in nonlinearer Weise formt (auf drei Achsen: vorne-hinten, lateral und vertikal), könnt Ihr O<sup>2</sup> anfahren und den Klang verdichten ‒ nun allerdings ausgehend von der Färbung der gewählten SOUL-Intensität. Durch die Interaktion der beiden Schaltungen zeigen kleine Änderungen oft große Wirkung. [RR]*

## **.: Das richtige Werkzeug für den richtigen Job :.**

*Der P440 ist nicht das präziseste chirurgische Werkzeug, daher verwende ich ergänzend ein Skalpell in Form eines cleanen EQs, der mir auch eine bandspezifische Dynamikbearbeitung ermöglicht. Ich trenne dabei die musikalische (P440) von der technischen Korrektur (dynamischer EQ), denn mit einmal definierten dynamischen Bändern (die als eine Art Leitplanke fungieren) kann ich die P440-Kurven großzügig hochziehen, ohne aus der Bahn zu geraten.*

*Der erste Begriff, der einem beim Durchhören der P440-Filter in den Sinn kommt, ist "straff". Vielen Nutzern ist der Pulsar-Modular-Sound bereits vertraut, sie wissen, wovon ich spreche. Das Ohr findet schnell und zuverlässig Orientierung, eine weitere grafische Darstellung würde nur ablenken.*

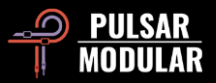

*Die bestklingenden analogen EQs erzeugen meiner Erfahrung nach mit einem einfachen Cut am richtigen Ort Punch und Straffheit ‒ ich nenne diese Orte "Druckpunkte". Das haut mich selbst nach mehr als 20 Jahren EQ-Knöpfchendrehen immer wieder um, und der P440 besitzt genau diese Eigenschaft, anders als alle anderen mir bekannten digitalen EQs.*

Und wenn die Cuts schon druckvoll sind, stellt Euch erstmal die Boosts vor! Sie erinnern mich an die Boosts mit dem SPL PQ (Hard-, nicht Software), *nur dass man sich im Fall des P440 nicht zwischen rein proportionaler oder konstanter Bandbreite entscheiden muss, beides ist gleichzeitig möglich! Ich verstärke zunächst grob den Bereich mit proportionaler Q (GAIN), bis mir ein ungefähres Kurvenprofil auffällt, das ich nach Gusto mit GAIN angleichen und/oder dem FINE-Slider mit konstanter Q nachjustieren kann. [RR]*

#### **.: Boosts und Cuts getrennt behandeln :.**

*Ich setze gerne zwei Instanzen des P440 ein: die erste, um Bereiche abzusenken (dabei sind Hoch- und Tiefpass, Shelf-Filter sowie O2,TREMOR, SOUL etc. inaktiv). Sie werden feststellen, dass jede Frequenz durch einen Cut mit dem P440 mehr Punch erhält. Ich bin mir sicher, dass es noch nie so großen Spaß gemacht hat, Frequenzen abzusenken wie mit dem P440.*

*Die zweite Instanz wird für Boosts und alles andere verwendet.*

*Wenn eine SOUL-Einstellung funktioniert, fügen Sie, falls nötig, O<sup>2</sup> hinzu. Überprüfen Sie nach jeder Werteänderung von SOUL auch die O2-Einstellung! HW ist in manchen Fällen besser ohne O2. Experimentieren Sie auf Basis des Materials!*

*Um zu bearbeitende Frequenzen in den Mittenbändern zu finden, selektieren Sie die schmalbandigste (dritte) Q-Kurve, drehen Sie GAIN auf Anschlag und sweepen Sie durch den Frequenzgang.*

*Jede GAIN-Änderung hat unmittelbar Einfluss auf die proportionale Bandbreite. Möchte man eine schon recht geeignete FREQ/GAIN-Kombination im Nachgang (negativ) verstärken, verwenden Sie den nicht-proportionalen FINE dB-Slider. Sie haben also beide Optionen.*

*Jeder gesteppte Schritt der Shelf-Filter kombiniert eine Eckfrequenz FREQ mit einer Verstärkungsstufe GAIN. Wenn man mit einer Reglerstellung halbwegs zufrieden ist, helfen die FINE TUNE GAIN- und FINE TUNE FREQ-Slider dabei, die Filterfrequenz auf den für das jeweilige Material optimalen Sweetspot zu verschieben. Angenehme Reise! [ZS]*

#### **.: Anleitung für den optimalen P440-Workflow :.**

*Im P440 gibt es eine Menge zu entdecken. Die folgenden praktischen Erfahrungswerte und Erkenntnisse können Euch den Weg ins Audio-Nirvana weisen.*

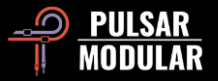

*Alle vordefinierten Kurven der Hauptparameter (Q, FREQ und GAIN für die Mittenbänder sowie sämtliche Eckfrequenzen und Kurvenverläufe der beiden Shelf-Filter), wurden peu-à-peu nach Höreindruck abgestimmt. Die Frequenz- und Bandbreitenschritte inspirieren mich, tiefer einzutauchen und zu erforschen, wie die Kurven mit der Musik interagieren. "Erforschen" deswegen, weil wir ja an diesem Punkt noch nicht wissen können, was funktionieren wird und was nicht. Der P440 leitet mich intuitiv besser durch diesen Erkundungsprozess als jeder andere mir vertraute EQ.*

*Beachtet unbedingt den feiner aufgelösten FINE Hz-Regler*, *der den gewählten Frequenzbereich anhebt oder absenkt (die Höhenbänder nutzen hierbei einen größeren Abstimmungsbereich, der dessen kürzere Wellenlängen berücksichtigt). Der Workflow ändert sich grundsätzlich nicht, er stellt nur präziseste Regelmöglichkeiten zur Verfügung: Sweept mit dem großen Drehknopf durch die Frequenz-Steps ‒ sollten zwei Positionen gut klingen,*  justiert den Bereich dazwischen, bis Ihr den optimalen Punkt erwischt habt. Ich belasse die FINE Hz-Slider meist in Mittelstellung, aber von Zeit zu Zeit *verschiebe ich den Frequenzbereich für Instrumente mit ausgeprägter Abklingphase, um das beste "Fenster" zu finden. Es fühlt sich für mich an, als hätte ich die beste Kombination aus Hard- und Software-EQs vor mir.*

*FINE TUNE-Regler existieren sowohl für (negative) Verstärkung als auch für Bandbreite/Güte (Q), was die Flexibilität der Kurven ins Unermessliche steigert. Zunächst findet man drei proportionale Q-Positionen vor, die das Auffinden der geeigneten Kombination von Verstärkung und Flankensteilheit erleichtert. Sobald Ihr Euch dann auf eine Q+GAIN-Kombination festgelegt habt, könnt Ihr Bandbreite und Amplitude der Glocke mit konstanter Q ändern und die (negative) Verstärkung mit den FINE-Slidern angleichen. Ich liebe das, weil sich mein Ohr schneller mit proportionalem Q entscheiden kann … ich es aber bei dem einmal gewählten Kurvenverlauf belassen kann, während ich Flankensteilheit und Amplitude wie in einem herkömmlichen digitalen EQ nachjustiere. Dieser Workflow hat meine Herangehensweise komplett verändert und mein EQing verbessert.*

*Workflow für den Bassbereich: Stellt Euch Folgendes vor ‒ die LF-Kurve und die interagierenden Phasenverläufe (vgl. Pultec-Boost-und-Cut) von TREMOR (eine raumfüllende Präsenzanhebung zwischen 10 und 90 Hz) & dem Low-Shelf-Filter (mit großzügigem Regelbereich per FINE TUNE)* & *dem LOW-Band (ein eher gerichteter Boost/Cut) & dem HPF, dessen Resonanzspitze in höheren Q-Faktor-Werten seine charaktistische, punchy Beule produziert (mir gefällt meistens allerdings eine flachere HPF-Flanke besser, in die ich mit TREMOR hineinarbeite). Natürlich können nicht alle vier tieffrequenten Interaktionen gleichzeitig feuern, der Spaß beginnt dann, wenn man entdeckt, welche Amplitude-Phase-Beziehung den cleansten, druckvollsten und mächtigsten Bassbereich für das Material erzeugt. Das optimale Low-End erreicht man einfach nicht mit Methoden von der Stange, der P440 kürzt diesen Vorgang, glaube ich, erfreulich ab.* 

*Der P440 Sweet Spot klingt in den Tiefen und in den unteren Mitten druckvoll und groß. Ein bisschen wie der API 550a. In den Höhen und oberen Mitten nachsichtig, mit Kurvenverläufen, die nicht unverhohlen digital-scharfkantig klingen wie in den meisten Software-EQs, sondern mit sanften, organisch musikalischen Anhebungen und unauffälligen Absenkungen.*

*Wie konstitutiv die Differenz in Klangfarbe und Wirkung der EQ-Kurven des P440 in der Regel ist, erlebt man auf schockierende Weise, wenn man nach der EQ-Bearbeitung in Bypass schaltet. Sein einzigartiger Sound kann auf ein breites Spektrum von Klangquellen zugeschnitten werden, ohne dass typische DSP-Kompromisse (wie Veränderungen im Klangbild, verschluckte Transienten, spitzer Klang) ins Spiel kommen. Ich verwende den P440 als analogen EQ mit tonalen Optionen, und dabei beeindruckt er mich jeden Tag aufs Neue. [RR]*

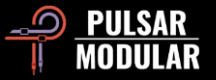

# **.: Klangfarben :.**

*Man kann unter fünf einzigartigen, einander ergänzenden Klangfarben wählen, von denen die meisten unmittelbar mit dem Verhalten analoger Geräte (z. B. Übersprechen, L/R-Abweichungen, gerade/ungerade Harmonische usw.) korrelieren. Einige betreffen Räumlichkeit/Ortung, andere die Transientendichte. Meiner Ansicht nach hat jede ihre Berechtigung, sodass ich gern alle durchteste, auch wenn ich vermute, dass sie möglicherweise für den Mix ungeeignet sind. Oft bin ich überrascht, welche Kombination ich am Ende gewählt habe.* 

*Der MOD-Schalter ist auch verrückt, wenn man ihn einmal im Kontext unterschiedlichster Quellen hört. Für zwölf Songs habe ich jede HW-Option verwendet, allerdings niemals zugleich. MOD und HW überlappen ein bisschen im Mittenbereich, ich habe also für die Folkrock-Platte heute entweder/oder verwendet. HW1 kann zusammen mit MOD funktionieren, wenn die unteren Mitten des Mixes ein bisschen lauter an die Tür klopfen dürfen.*

*Der Star der heutigen Show war Dual Mono. Jedes Mal, wenn ich diesen Dual-Mono-Knopf gedrückt habe, hat der Mix durch die zusätzliche Räumlichkeit absolut gewonnen, ohne an Kraft zu verlieren oder sonstige seltsame Späße. Die Bestimmung der Kanalabweichungen ist großartige Arbeit. [RR]*

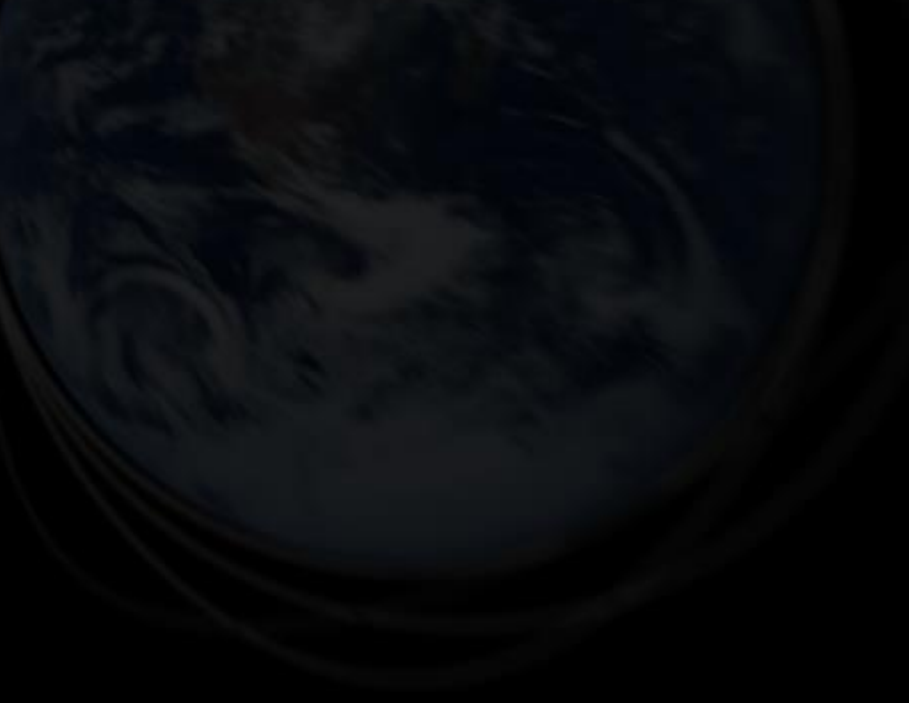

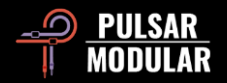

# **Verwaltung der Voreinstellungen**

# **Grundlegendes**

Ist während der Installation das Kästchen "Presets" angeklickt, werden die ursprünglichen Presets durch Updates überschrieben, benutzerdefinierte Presets bleiben davon jedoch unberührt. Achten Sie darauf, Ihre eigenen Presets unter geänderten Namen abzuspeichern, indem Sie die Option "Save as ..." ("Speichern unter ..." – rechts neben dem Preset-Browser) verwenden, oder überprüfen sie alternativ, dass die Preset-Installationsoption beim Aktualisieren der Software nicht ausgewählt ist.

#### **Sichern von Presets**

Presets können im Dateimanager Ihres Betriebssystems gesichert und wiederhergestellt werden. Sie können Backups einzelner Presets per copy/paste oder eine Sicherungskopie des gesamten Preset-Ordners in einem Dateipfad Ihrer Wahl erstellen. Der Presets-Ordner befindet sich an den folgenden Speicherorten:

#### **IN WINDOWS**

'C:\Benutzer\Öffentlich\Dokumente\Pulsar Modular\P440 Sweet Spot\Presets'

#### **IN MAC OS X**

'/Benutzer/Geteilt/Pulsar Modular/P440 Sweet Spot/Presets'

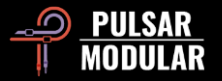

# **Allgemeine Informationen**

# **Feinjustierungs-Modus**

Halten Sie zur Feineinstellung von Drehreglern oder Slidern die Modifier-Taste gedrückt (in macOS: *control, option* oder *command*, in Windows: *Strg*), während sie mit der linken Maustaste auf das Bedienelement klicken. Alternativ können Sie die Werteänderung mit gedrückter rechter Maustaste vornehmen, ohne dass eine Modifier-Taste erforderlich ist.

#### **Deinstallieren des P440 Sweet Spot**

#### **IN WINDOWS**

- Suchen Sie in 'C:\Programme\Gemeinsame Dateien\VST3' die Datei 'P440 Sweet Spot.vst3' und löschen Sie sie.
- Suchen Sie in 'C:\Benutzer\Öffentlich\Dokumente\Pulsar Modular' den Ordner 'P440 Sweet Spot' und löschen Sie ihn. Dieser Ordner enthält das Benutzerhandbuch und die Presets. Wenn im Ordner 'Pulsar Modular' keine weiteren Unterordner vorhanden sind, kann dieser ebenfalls gelöscht werden.

#### **IN MAC OS X**

- Suchen Sie in '/Library/Audio/Plug-Ins/Components' die Datei 'P440 Sweet Spot.component' und löschen Sie sie.
- Suchen Sie in '/Library/Audio/Plug-Ins/VST3' die Datei 'P440 Sweet Spot.vst3' und löschen Sie sie.
- Suchen Sie in '/Benutzer/Geteilt/Pulsar Modular' den Ordner 'P440 Sweet Spot' und löschen Sie ihn. Dieser Ordner enthält das Benutzerhandbuch und die Voreinstellungen. Wenn im Ordner 'Pulsar Modular' keine weiteren Unterordner vorhanden sind, kann dieser ebenfalls gelöscht werden.

#### **Einschränkungen**

Der BENUTZER darf die Plugins von PULSAR NOVATION LTD weder im Ganzen, noch deren einzelnen Bestandteile zurückentwickeln ("reverse engineering"), disassemblieren, re-sampeln, Impulsantwortprofile (IR) erstellen oder neu aufnehmen, dekompilieren, modifizieren oder sie in anderer Weise verändern oder zweckentfremden, um sie zu vermieten, verleasen, vertreiben oder neu zu verpacken. Dabei ist es vollkommen unerheblich, ob dies zu Gewinnzwecken geschieht oder nicht. Explizit fällt unter diese Einschränkung auch jeder (im

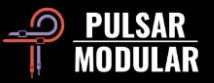

vorangegenen Dokument als "Sweetspot" definierte) wählbare Reglerschritt von Frequenz, Verstärkung und Shelf-Filterverlaufskurven.

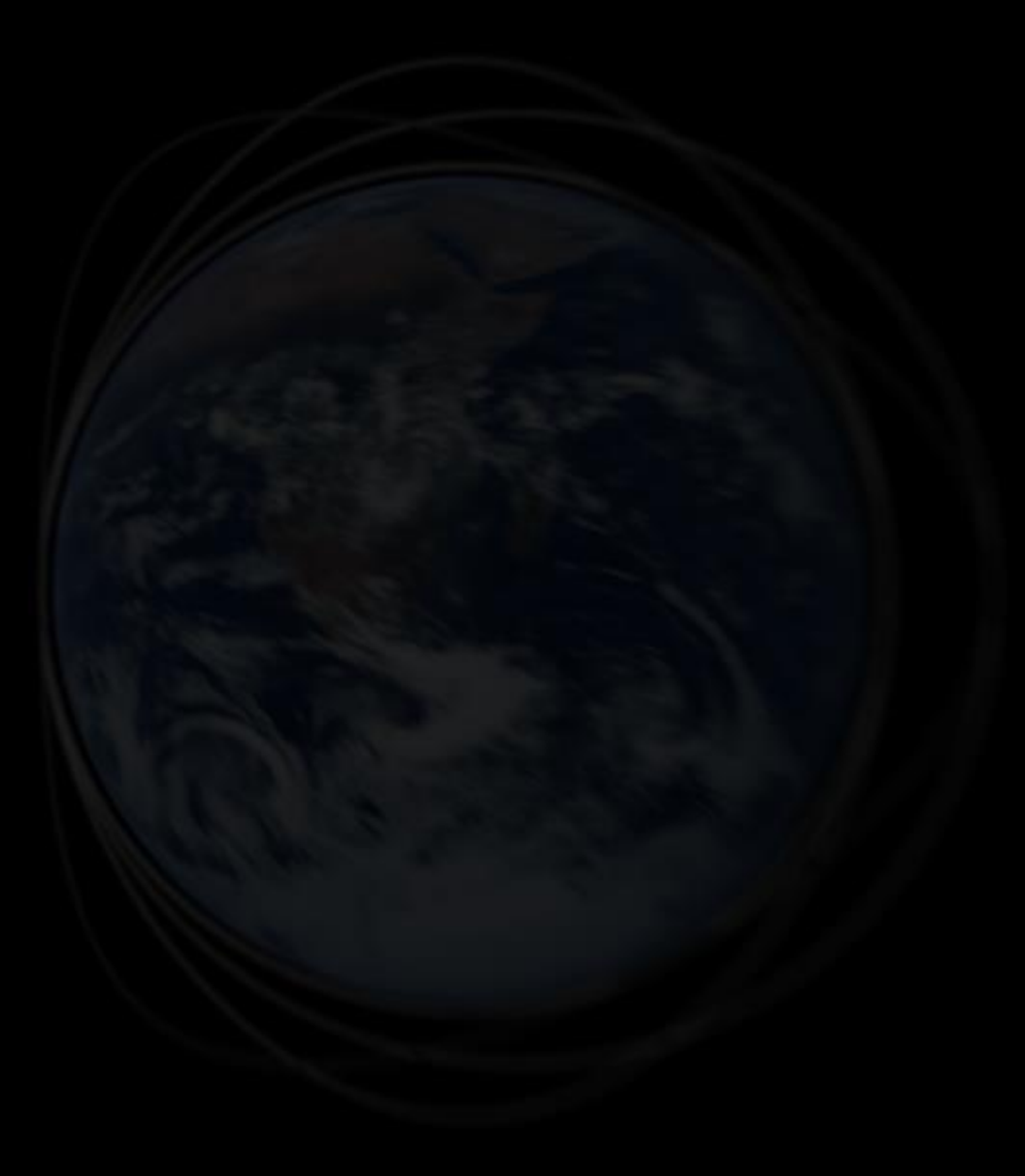

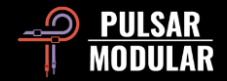

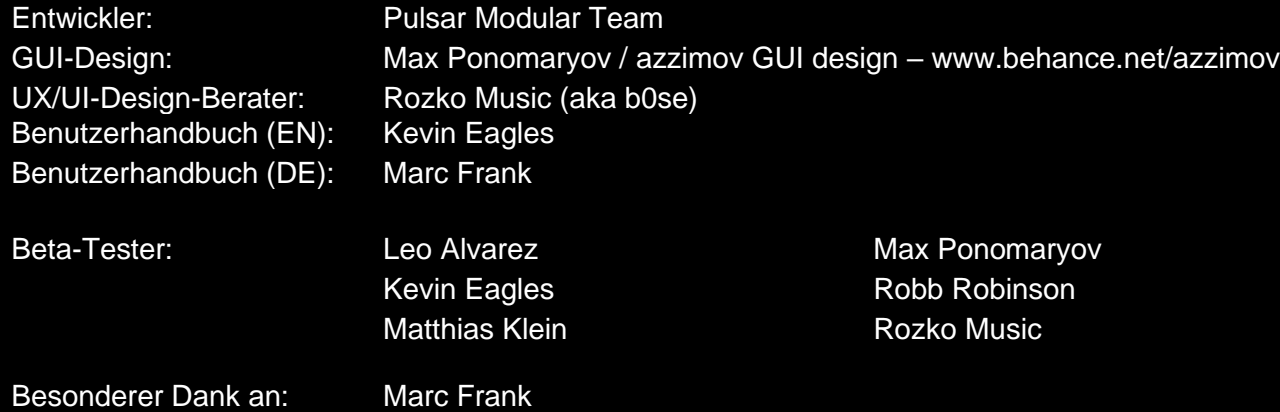

Bitte informieren Sie uns über eventuelle Fehler oder Auslassungen in diesem Benutzerhandbuch: psupport@pulsarmodular.com.

Um dieses Handbuch auszudrucken, empfehlen wir einen kostenlosen PDF-Farbumkehrservice wie https://invert-pdf.club.

Copyright 2023, Pulsar Novation Ltd. Bestellnummer: 07723, Rev. 1.3 Pulsar Modular ist eine eingetragene Marke von Pulsar Novation Ltd. P440 Sweet Spot ist ein Plugin-Name von Pulsar Novation Ltd. AAX und Pro Tools sind Marken von Avid Technology. Namen und Logos werden mit Genehmigung verwendet. Audio Units ist eine Marke von Apple, Inc. VST ist eine Marke der Steinberg Media Technologies GmbH. Alle anderen hierin enthaltenen Marken sind Eigentum ihrer jeweiligen Inhaber.

Pulsar Novation Ltd. Demircikara District, 1419 Street, Ocean City Block B, Etage 4 Muratpaşa, ANTALYA 07100 +90-530-111-4907

www.pulsarmodular.com

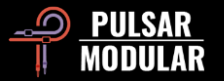